## How to set up a Team Drive

Open www.roonga.com/runningstart2024

1. Hit "Launch Team Drive"

Launch New Drive

2. Log in to your previous account if you have set up a team drive before OR create a new log in.

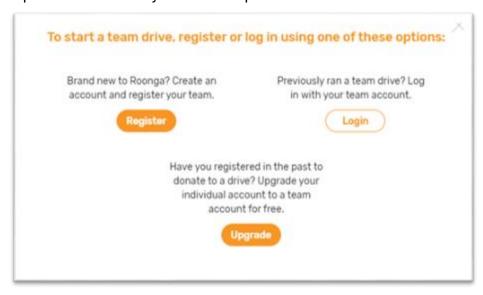

3. Fill out the information about your organization/team so your supporters know more about you!

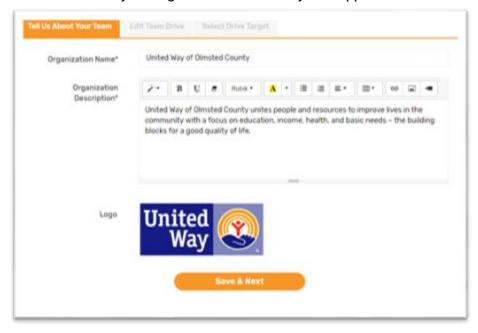

4. Name your drive and your organization/team (again). Describe your why your organization/team is supporting Running Start. Create a shorter/personalized URL for your team drive. Add any pictures you have of your organization/team members.

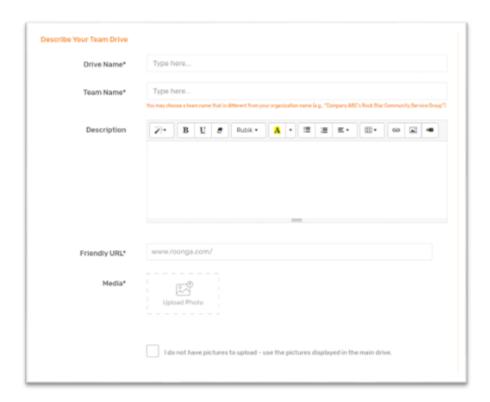

5. Set a goal (dollar amount or backpack amount) for your team drive.

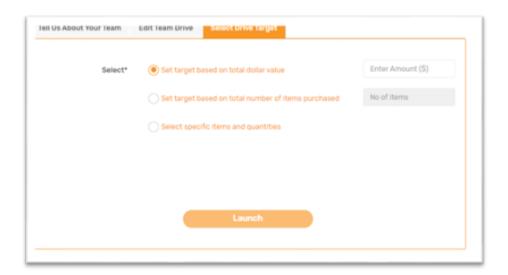

6. Hit launch and start spreading the word to reach your goal!